جروب فيجوال بيسك دوت نت و بس

# البرمجه الموجهه نحو الكائن

فيجوال بيسك دوت نت

**Ebn Abbas (Hairan Fel Nas) 8/27/2014**

مجموعه دروس مختصره و شرح وافي لبرنامج مبیعات كامل، بطریقه البرمجه الموجهه نحو الكائن، لا نرید منكم جزاءا و لا شكو ار الا دعوه صادقه بظهر الغیب

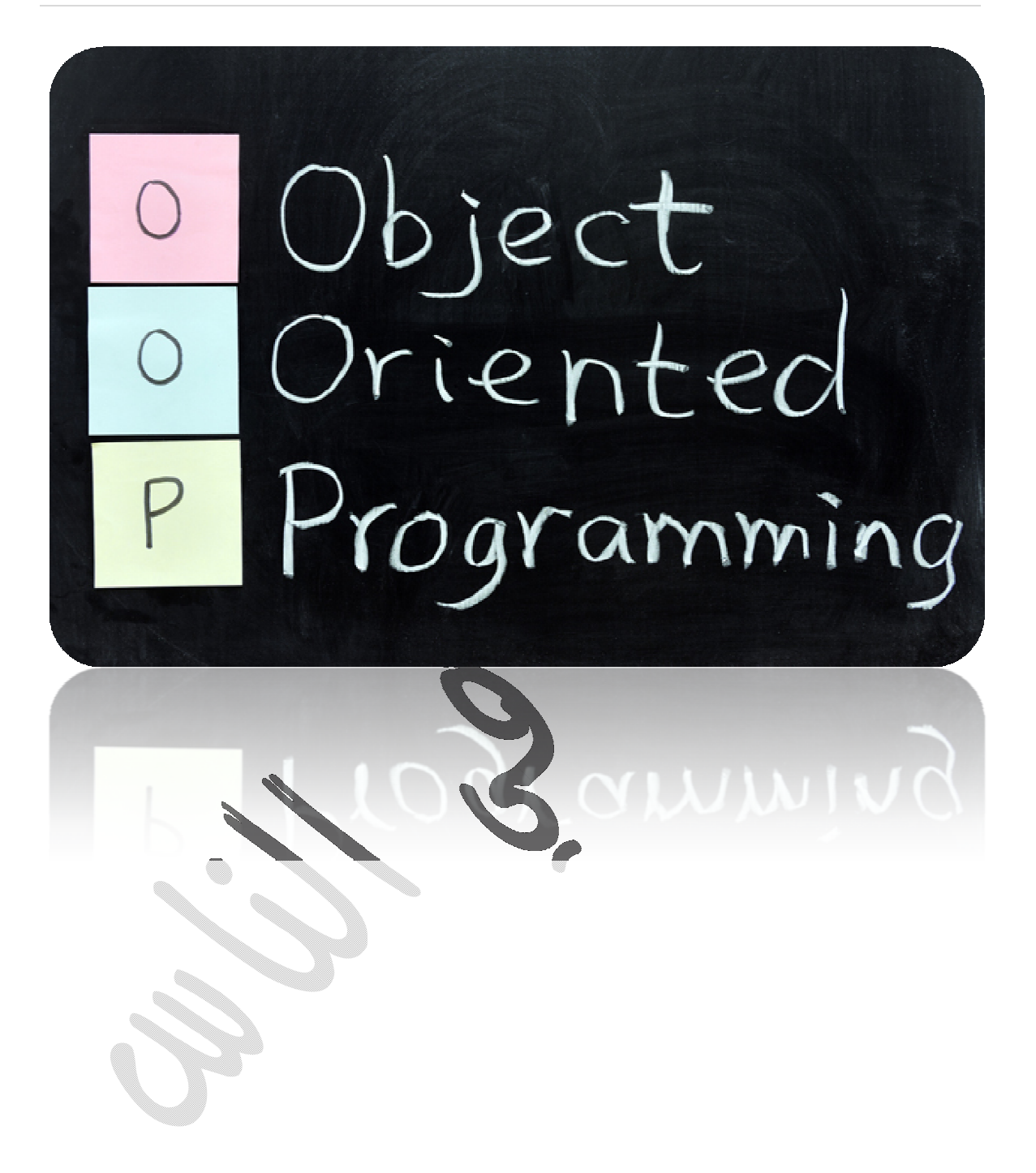

# بسم االله الرحمن الرحيم  $\bigcirc$ برنامج $\#$ سلسله كامله لشرح برنامج مبيعات كامل بطرقه البرمجه الموجهه نحو (Object Oriented Programming).الكائن الدرس الاول:

اولا:ً معني برمجه موجهه نحو الكائن

عندما نتشيء كلاس اسمها Car.vb مثلاً ، تحتوي هذه الكلاس علي متغيرات و خصائص و طرق او دوال، طیب كیف تستخدم الطرق و الدوال و الخصائص الموجوده في كلاس كار ؟؟ یتم ذلك عن طریق اشتقاق (یتم هذا الاشتقاق طبعا داخل فورم (كائن من الكلاس vb.Car عن طریق الكود

Dim BMW As New Car

بكده یكون [BMW](https://www.facebook.com/hashtag/%D9%83%D8%A7%D8%A6%D9%86?source=feed_text&story_id=681947471890078) #كائن مشتق من الكلاس كار ، و من هنا كانت التسمیه "برمجه موجهه نحو الكائن"

#### ثانيا:ً قاعدة البيانات

یحتوي البرنامج علي قاعده بیانات اكسس 2007 او اي اصدار اخر مش حتفرق، تحتوي قاعده البیانات علي اربع جداول (طبعا مش ححشرح اكسس هنا و الموضوع اصلا ساهل)

- .1 الجدول الاول: اسمه Customers یحتوي علي اربع حقول Number نوعه و cust\_id Text نوعه و cust\_name address و نوعه Text Text ونوعه tel 2. الجدول الثاني و اسمه (Order) و یعنی بأوامر الشراء
	- Number ونوعه order\_id date/time ونوعه order\_date

```
order_status ونوعه Text (حالة امر الشراء من حیث كونه تم الانتهاء منه ، قید الانتظار ، الغي
                                                                       ، او تحت التشغیل)
                                                                 Text ونوعه customer
                            .3 الجدول الثالث و اسمه (Details_Order (یعني بتفاصیل اوامر الش ارء
                                                             Numberونوعه1- order_id
                                                               Numberونوعه2- pro_id
```
Z

price 3-ونوعه Number و نوعه تحت في التفاصیلdouble

Numberونوعه4- quantity

.4 الجدول ال اربع و اسمه) Product یعني بالمنتجات ( Textونوعه1- pro\_name

desc\_pro 2-ونوعه) Text وصف للمنتج(

Numberونوعه3- pro\_id

price 4-ونوعه Number و نوعه تحت في التفاصیلdouble

# بسم االله الرحمن الرحيم [برنامج\\_OOP](https://www.facebook.com/hashtag/%D8%A8%D8%B1%D9%86%D8%A7%D9%85%D8%AC_oop?source=feed_text&story_id=682107831874042) سلسله كامله لشرح برنامج مبيعات كامل بطرقه البرمجه الموجهه نحو (Object Oriented Programming).الكائن الدرس الثانى:

طبعا الدرس الاول كان سهل و مش ممتع قد كده ، و لم یكن به سوي بصیص من البرمجه الموجهه نحو الكائن، عشان كده آثرت أن أنشر درسین في نفس الیوم، مع العلم ان هذا لن یتكرر إن شاء االله.

اولا: إنشاء المشروع

امر لایحتاج الي شرح و لكن حنشرحه ، انا اعمل علي فیجوال ستودیو 2010 و أي كانت نسختك اعتقد ان الامر لن یختلف كثی ًار.

File->new->project

و نسمیه اسما و لیكن Project\_OOP و نضغطOK

الان لدینا مشروع جدید، فلندخل علي الخطوه التالیه و هي امر، اعتقد یجهله الكثیرون و حتي انا منذ زمن لیس

بالبعید، دعونا الان نتنسم عبق البرمجه الموجهه نحو الكائن.

ثانیا: إدراج "مخطط كلاسات" و بالانجلیزیھ "DIAGRAM CLASS"

Project->Add New Item

ctrl+shift+aاو

ثم نختار Diagram Classكما في شكل (1) و نسمه اسما او ندع الاسم التلقائي ثم نضغطAdd

#### $6$   $\vert$ البر هجه  $\vert$  الموجعه نحو اللّائه

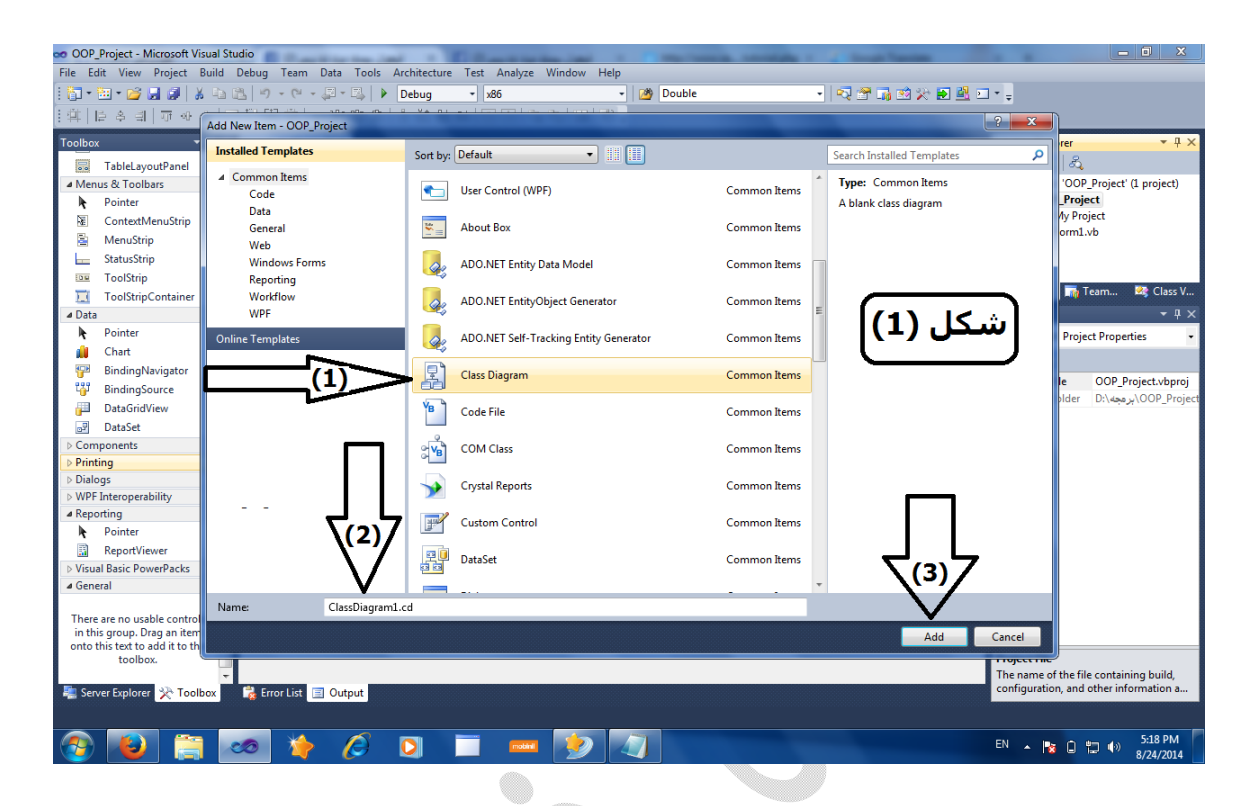

فیظهر لنا مخطط الكلاسات ، شكل (2) فنلاحظ التالي -1 التول بوكس یحتوي عناصر مختلفه، عن تلك التي اعتدناها في الفورم و هي علي سبيل المثال (class, Enum, inheritance, association) طهو الكلاس دیاجرام في السولیوشن اكسبلورر  $-2$ 

#### البر مجه الموجعه نحو اللّائه|7

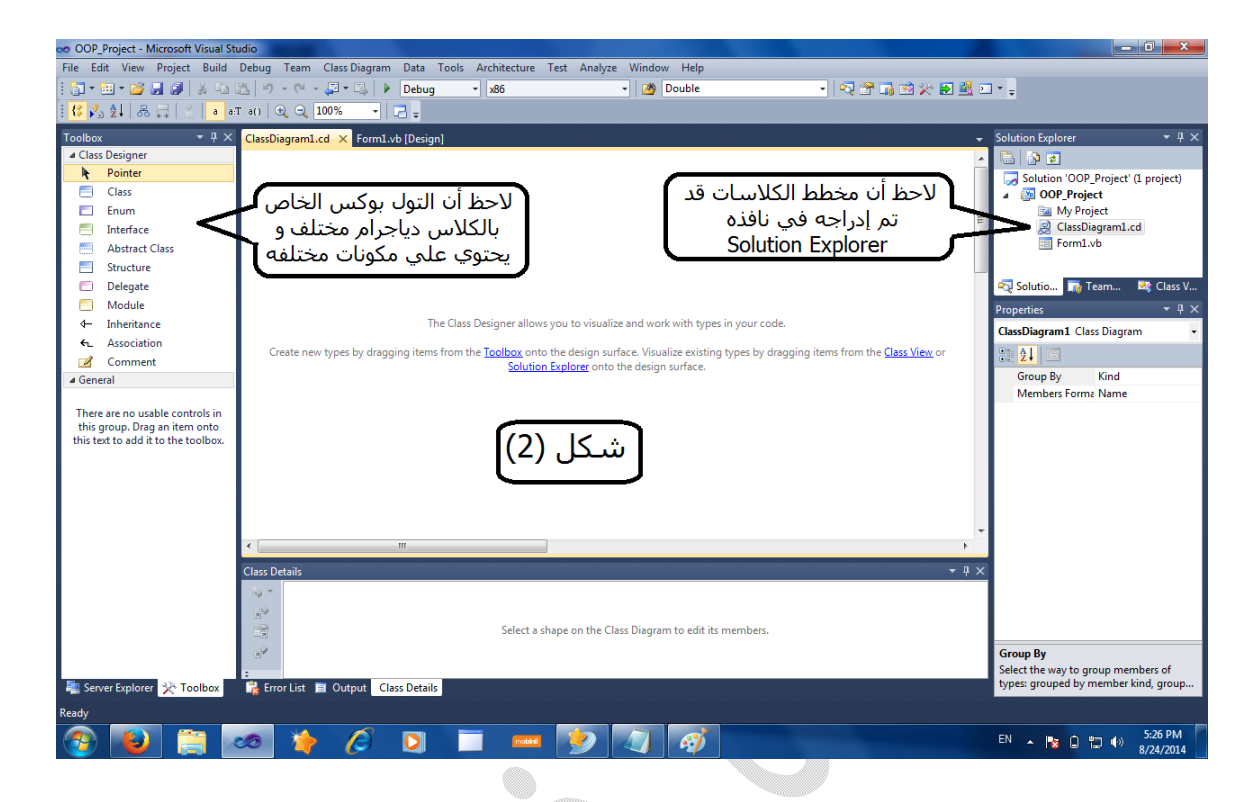

3 

ثالثا: إدراج الكلاسات في الكلاس دياجرام ، عن طريق السحب و الادراج من التول بوكس، عادي زي الباتون او التكست بوكس ،شكل (3)

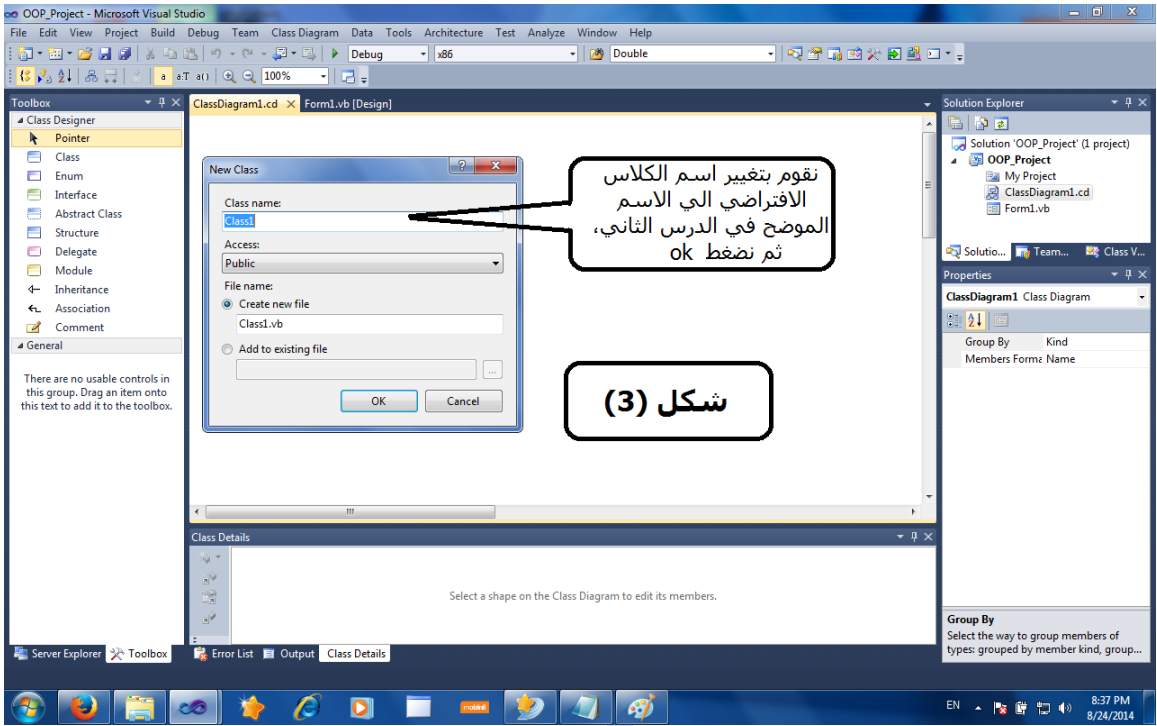

و هي اربع كلاسات

كلاس Customer

كلاسOrder

كلاس Product

كلاس (WorkTable (هذه الكلاس خاصه بالتعامل مع قواعد البیانات كما سیتضح بعد ذلك.

في شكل (4) تلاحظ وجود تفاصیل كلاس Customer اللي احنا محددینها، و هذه التفاصیل تشمل

) Methodsالدوال(

)Propertiesالخصائص(

)fieldsالحقول(

) Eventsالاحداث(

و دي بقي موضوع الدرس الثالث ان شاء االله

# ا ل ب ر م ج ه ا ل م و ج ه ه ن ح و ا ل ك ا ئ ن|

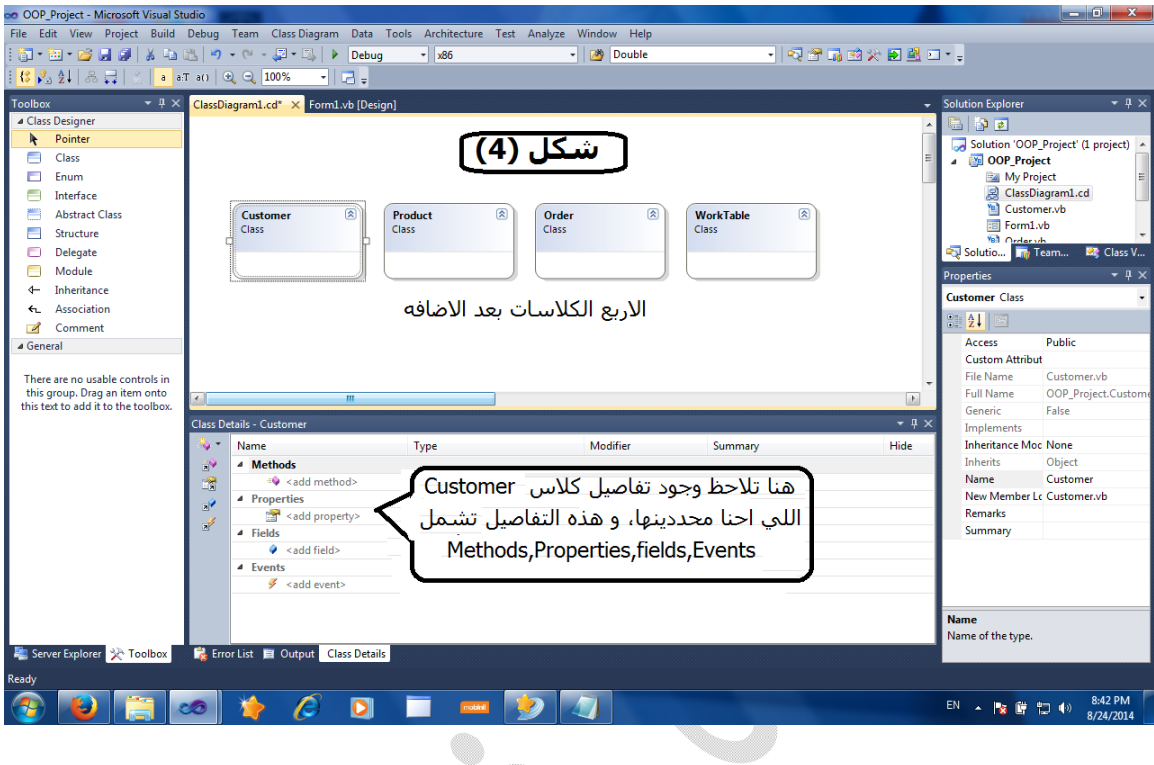

#### بسم االله الرحمن الرحيم

## $OOP$  برنامج $#$

## سلسله كامله لشرح برنامج مبيعات كامل بطرقه البرمجه الموجهه نحو (Object Oriented Programming).الكائن

الدرس الثالث:

الیوم نقوم بعمل الحقول (Fields (و الخصائص (Properties (لكلاس Customer و لكلاس Order و كلاس Product أما الدوال (Methods (للثلاث كلاسات سنتناولها في الدرس ال اربع إن قدر االله عز و جل البقاء.

الجزء الاول: مقدمه نظريه (للأسف (

لاتحاول فهمها الا بعد الجزء العملي و لكن لابد منها، من كتاب الاستاذ تركي العسیري (برمجة اطار العمل دوت نت) صفحه 128 بتصرف یسیر .. الحقول(Fields (:

أبسط انواع الاعضاء التي یمكنك تعریفها في الكلاسات هي الحقول Fields ، و الحقول – في عالم كلاسات الدوت نت – ما هي الا متغيرات تقليديه ، و الكلاس تحتوي علي خمس انواع من الحقول

Class SimpleClass

Public Field1 As String

Public Field2 As Integer

Public Field3 As Double

Public Field4 As Boolean

Public Field5 As PersonClass

End Class

الخصائص(Properties ) : الخصائص تعمل علي الحقول ، بحيث تمكنك من أسناد (Set) و قراءه (Get) القيم للحقول.

الكبسله (Encapsulation (: هي انك تجعل محدد الوصول للحقل Private و تعمله خاصیه بمحدد وصول Public لق ارءه و أسناد القیم للحقل.

الجزء الثاني: عملي ((

-1 ضبط الحقول لكلاس Customer لكل حقل في جدول Customers في قاعدة البیانات نعمل حقل في الكلاس للتذكیر بحقول الجدول الاول: اسمه Customers یحتوي علي اربع حقول Number نوعه و cust\_id -1 Text و نوعه  $\epsilon$ ust\_name  $-2$ -3 address و نوعه Text Text ونوعه tel -4 أسم كل حقل في الكلاس نفسه فسه في جدول قاعدة البیانات و لكن یسبقه أندرسكور

```
الحقل الاول: cust_id_
ونوعه String علي الرغم من ان هذا الحقل من نوع Number في قاعدةالبیانات فكان المتوقع ان یتم
       عمله من النوع Integer في الكلاس ؟؟!! معلش فوتها، واوعدك حتفهمها في برمجه شاشه ال
                                                                          Customers
```

```
الحقل الثاني: name_cust_
            و نوعه String
   الحقل الثالث: address_
            و نوعه String
        الحقل الرابع : tel_
            و نوعه String
```
دي بقي اسماء الحقول و انواعها ، طب ازاي ندخلها في الكلاس دياجرام ؟؟ اقولك ،كما في شكل (5)

حدد الكلاس

انزل تحت لل Class details

<add field> اضغط

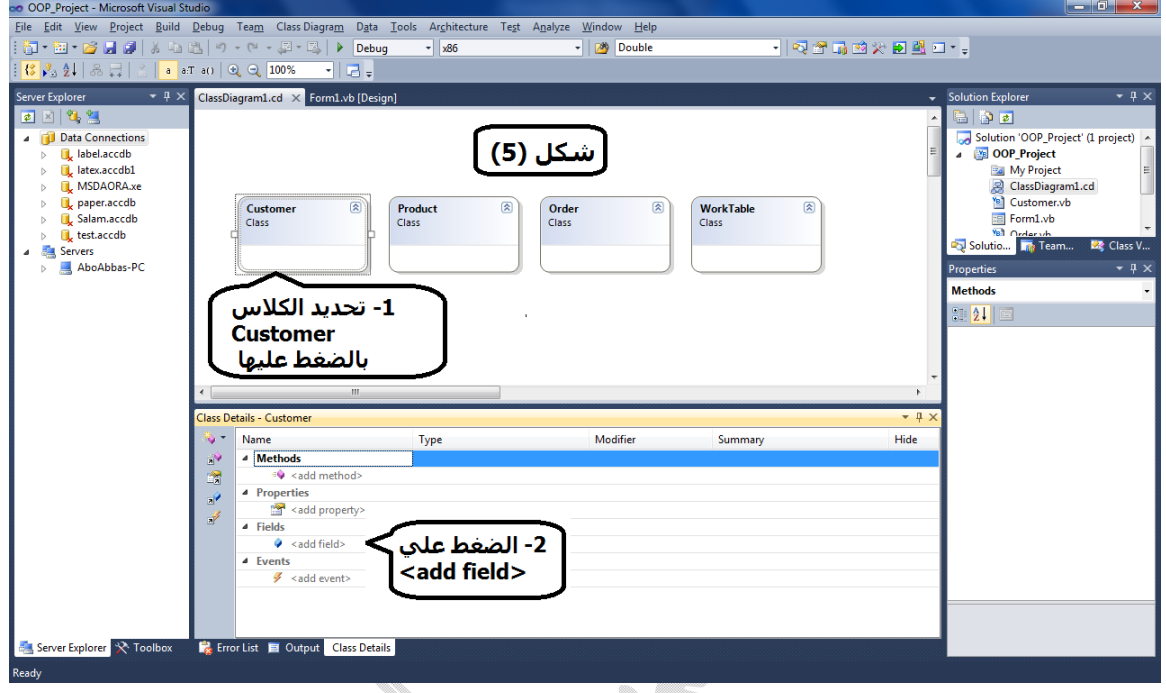

في شكل (6) یوضح الحقل و نوعه و محدد الوصول Private و ذلك تبعا للكبسله Encapsulation حیث یتم اسناد و قراءه القیم للحقول عن طریق الخصائص

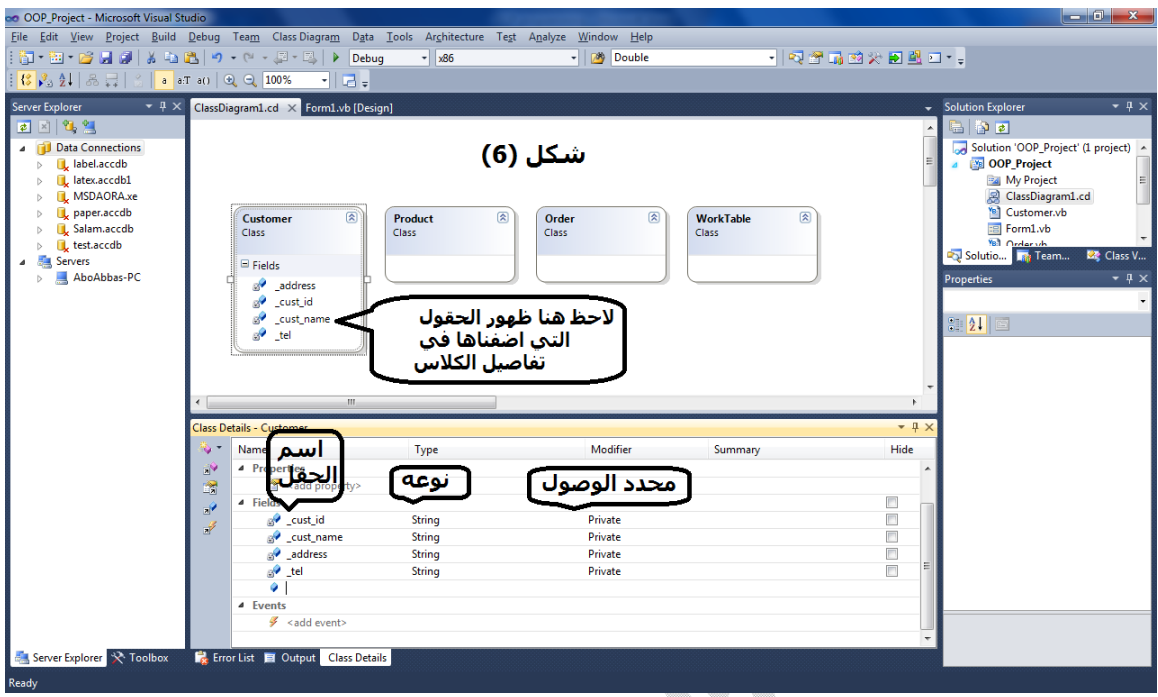

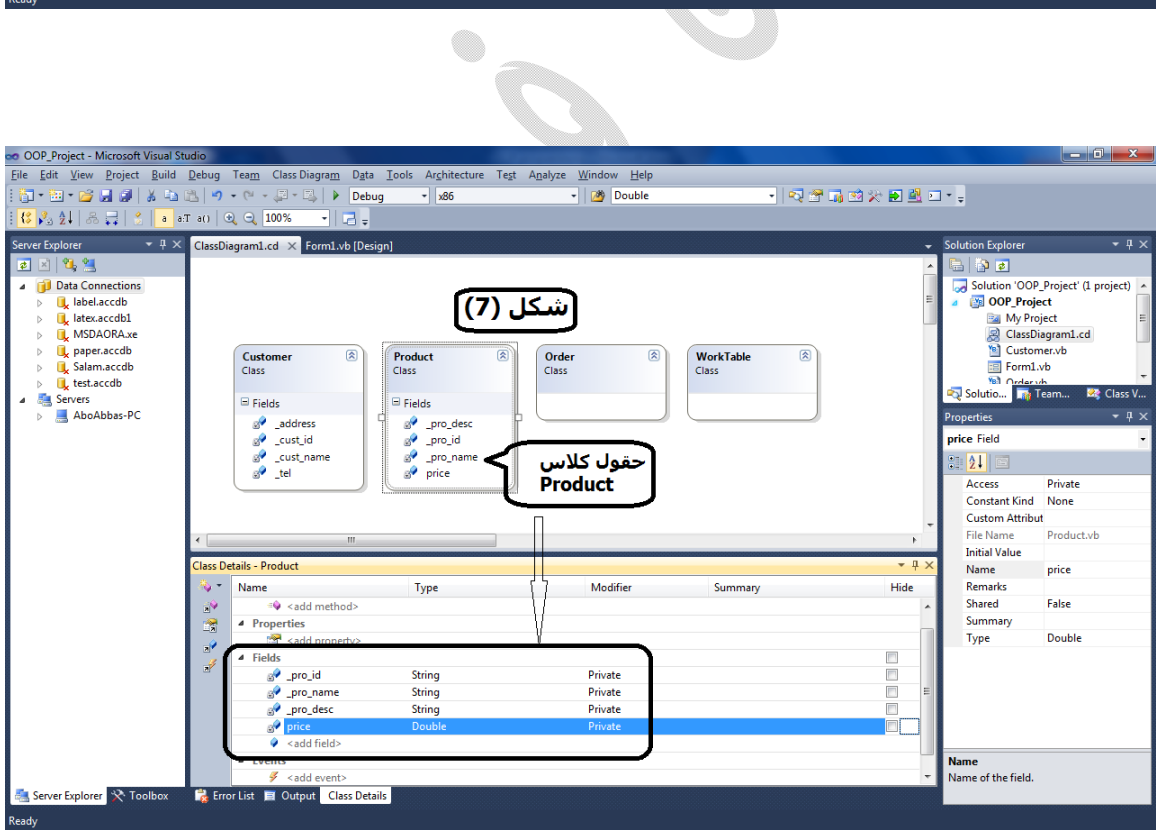

ظبط الحقول لكلاس Product موضح في شكل (7)

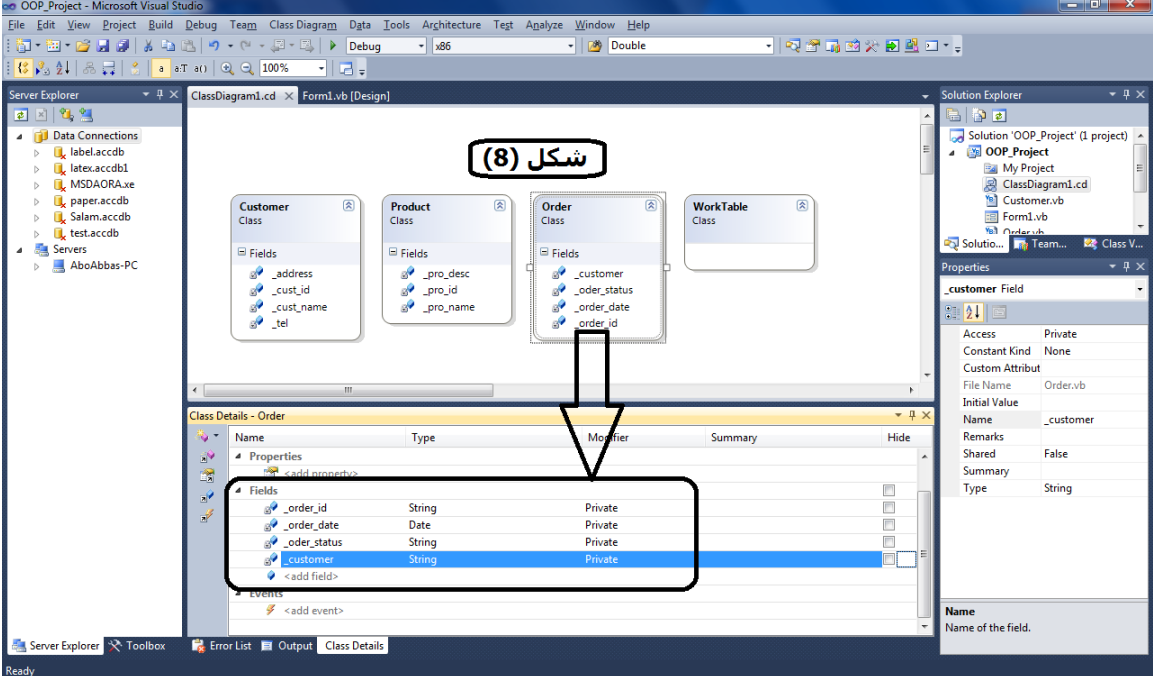

ظبط الحقول لكلاس Order موضح في شكل (8)

ملحوظه : الا تنسي الاندرسكور قبل اسم الحقل

ظبط الحقول لكلاس WorkTable موضح في الدرس بعد القادم ان شاء االله

و الـي لقاء بأذن الله

## بسم االله الرحمن الرحيم

## #برنامج\_OOP

## سلسله كامله لشرح برنامج مبيعات كامل بطرقه البرمجه الموجهه نحو .(Object Oriented Programming)الكائن

الدرس الرابع:

مقدمه ملهاش اي لازمه :v

ظبطنا في الدرس السابق، حقول الكلاسات الثلاثه ()، و كان كل حقل موازي لحقول الجداول في قاعدة البیانات، و كما لاحظنا أن محدد الوصول للحقول Private یعني خاص، یعني لا یمكن الوصول و #رؤیه الحقول الا من داخل الكلاس!! طيب كيف يمكننا إسناد قيمه (Set) او قراءة قيمه (Get) هذه الحقول تبعا لقاعده البيانات ؟؟ يتم ذلك عن طریق الخصائص أو Properties و اللي بیكون محدد الو صول بتاعها Public ، و ده طبعا زي ما قلنا و بنعید طبقا لمبدأ الكبسله او التغلیف او Encapsulation .بناءا علیه حنعمل لكل حقل في كل كلاس خاصیه، لها نفس اسم الحقل بس من غیر اندرسكور.

العملي

ضبط خصائص كلاس Customers

طبعا احنا فاكرین الحقول كانت

الحقل الاول: cust id ونوعه String الحقل الثاني: name\_cust\_ و نوعه String الحقل الثالث: address\_ و نوعه String الحقل الرابع : tel\_

و نوعه String

لكل حقل من الحقول دي سنقوم بعمل Property محدد الوصول لها بیكون Public و نوعها طبعا زي نوع الحقل الموازي لها اللي بت Get منه و بت Set فیه ، الاسم بیكوةن نفس اسم الحقل و لكن بدون اندرسكور قبل اسم ال . Property

الخاصیه الاولی: cust\_id

ونوعها String ومحدد الوصول Public

الخاصیه الثانیه: name\_cust

ونوعها String ومحدد الوصول Public

الخاصیه الثالثه: address

ونوعها String ومحدد الوصول Public

الخاصیه الرابعه: tel

ونوعها String ومحدد الوصول Public

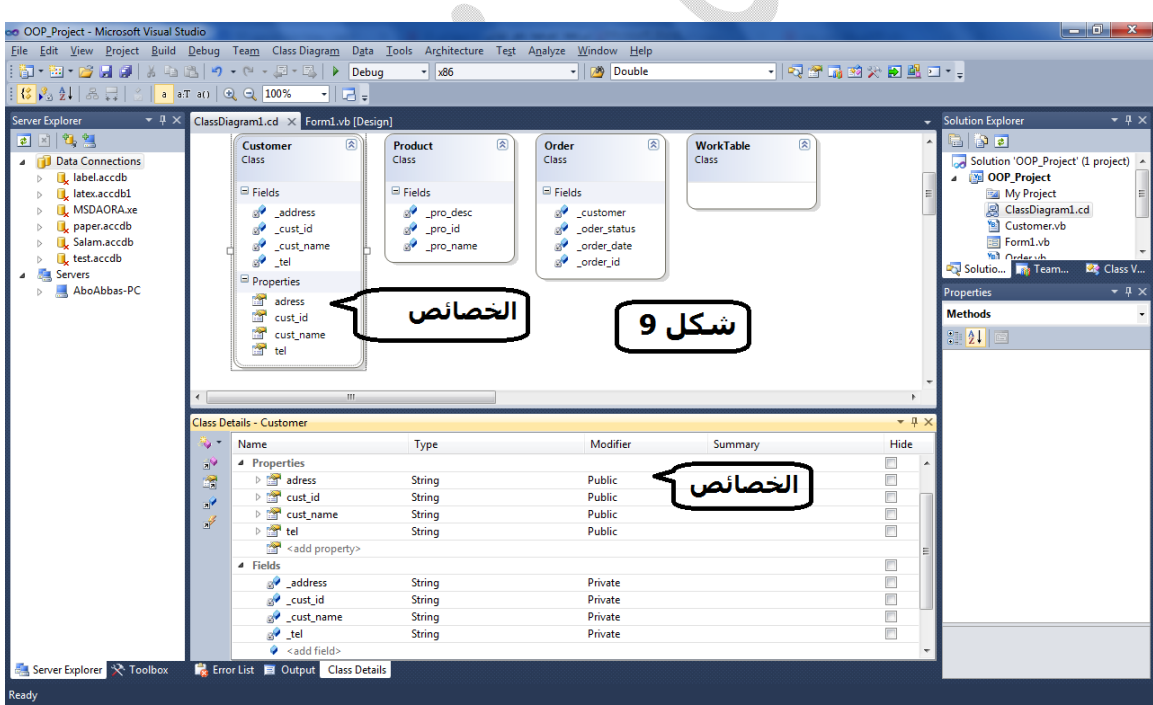

شكل (9) یوضح خصائص كلاس Customer

خصائص الكلاسات Product و Order موضحه في شكل (10) و شكل (11)

#### ا ل ب ر م ج ه ا ل م و ج ه ه ن ح و ا ل ك ا ئ ن| 17

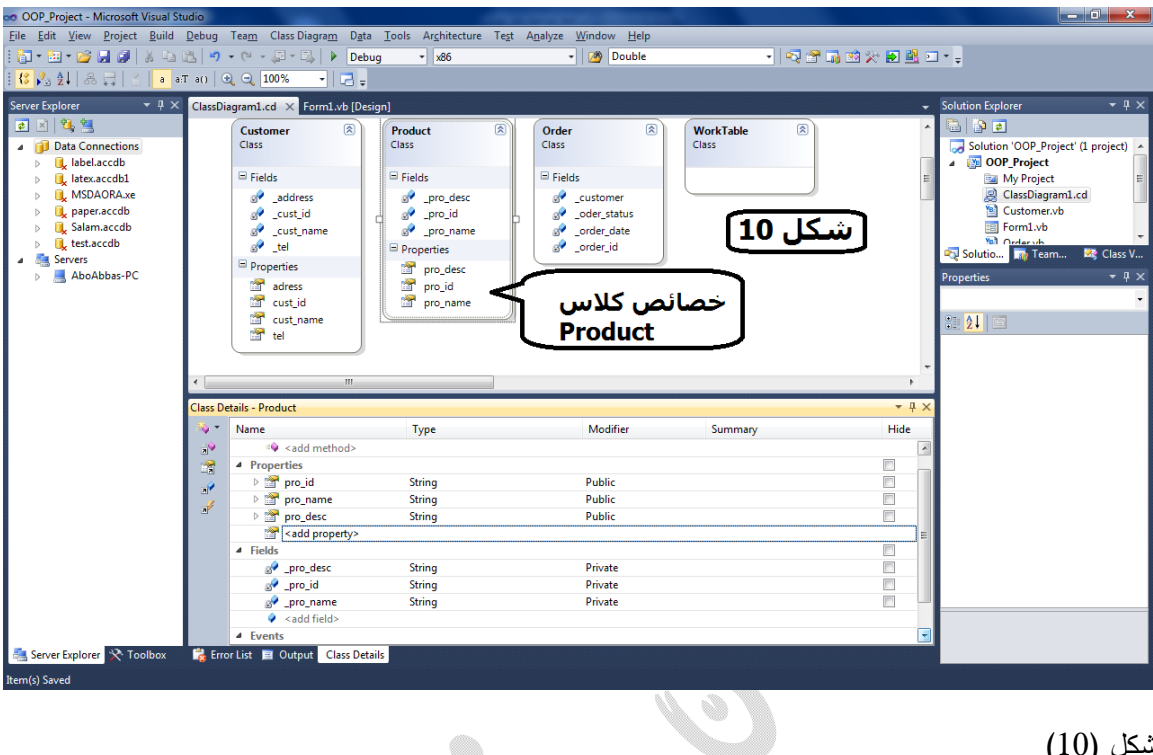

شكل (10)

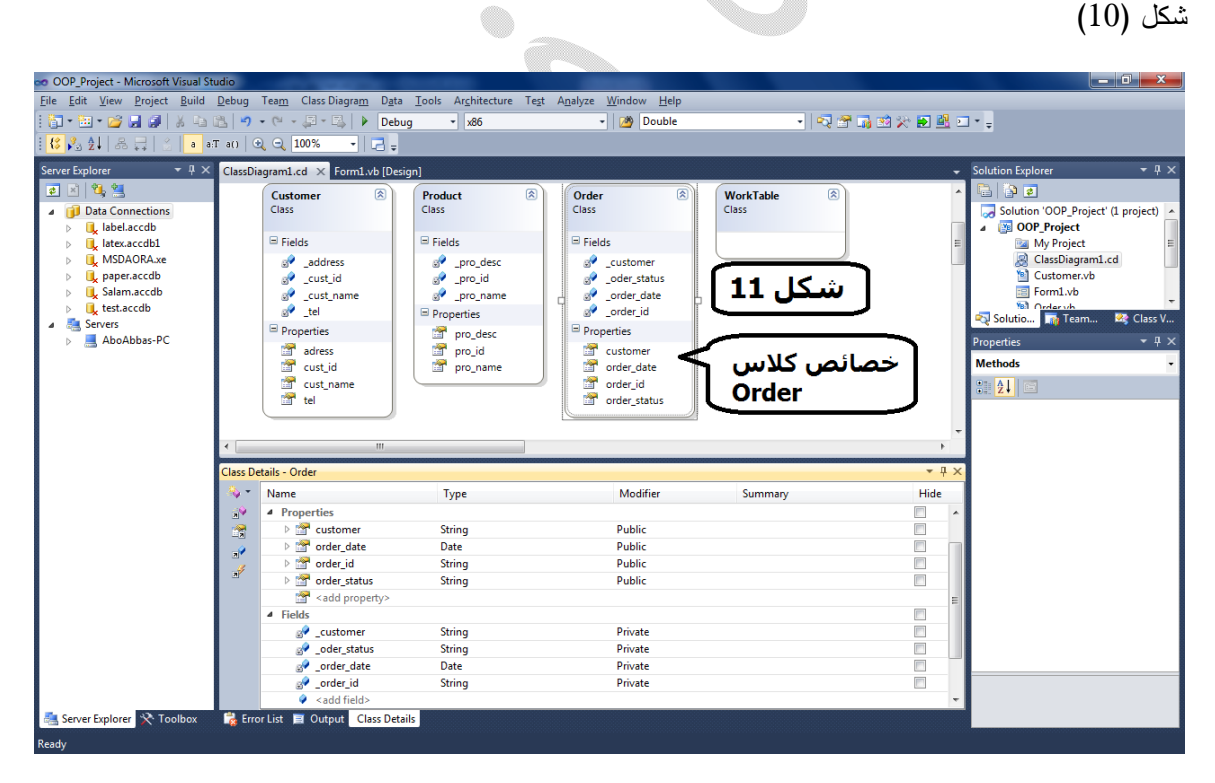

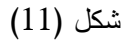

#### بسم االله الرحمن الرحيم

## $OOP$  برنامج $#$

## سلسله كامله لشرح برنامج مبيعات كامل بطرقه البرمجه الموجهه نحو .(Object Oriented Programming)الكائن

الدرس الخامس:

إنتهينا في الكلاس دياجرام من عمل الحقول اللي هي Private و الخصائص اللي هي Public ، تكون الخطوة التالیه المنطقیه هي ربط كل خاصیه بالحقل اللي تقوم بإسناد قیمه له (Set) و قراءه القیمه منه (Get)

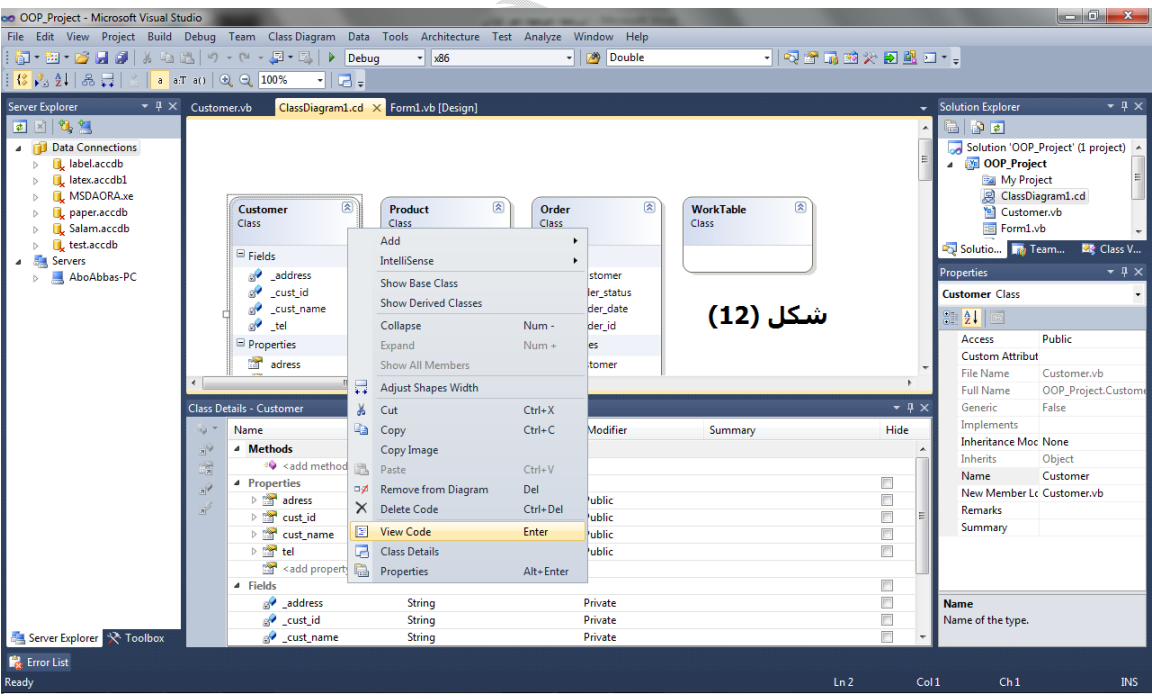

-1 اریت كلیك علي كلاس Customer ثم إختار Code View و بكده تصل الي كود الكلاس

- -2 شكل (13) یوضح الحقول و الخصائص التي سنربطها معها ، عن طریق الاسهم، و لك ان تلاحظ ان اسم الحقل فقط یفرق عن اسم الخاصیه ب اندرسكور و ذلك للتسهیل علیك
- -3 تلاحظ ان اول خاصیه هي address و هي تتوقع منا ظبط ال Get و ال Set الخاصین بها ال Get هي عملیه إعاده (return (قیمه من الخاصیه ، ما هي القیمه التي تتوقع ان تــــعیدها لنا الخاصیه

![](_page_18_Picture_1.jpeg)

؟ أكید قیمه الحقل الم اردف اسمه لاسم الخاصیه، اي الحقل (address(\_

سؤال اخر ما هي القیمه (Value (التي تتوقع اسنادها (Set (للحقل (address (\_؟ اكید هي القیمه () التي یتم ارسالها كمتغیر بین قوسین امام الكلمه المحجوزه (Set(

بناءا علي ما سبق یكون ضبط الجیت و السیت كالتالي

```
Public Class Customer
    Private _cust_id As String
    Private _cust_name As String
    Private _address As String
    Private _tel As String
    Public Property address As String
        Get
            Return _address
        End Get
        Set(ByVal value As String)
             address = valueEnd Set
    End Property
    Public Property cust_id As String
        Get
            Return _cust_id
        End Get
```

```
Set(ByVal value As String)
        -cut_id = valueEnd Set
End Property
Public Property cust_name As String
    Get
        Return cust name
    End Get
    Set(ByVal value As String)
        _cust_name = value
    End Set
End Property
Public Property tel As String
    Get
        Return _tel
    End Get
    Set(ByVal value As String)
        tel = value = valueEnd Set
End Property
```
End Class

```
كما هو موضح في شكل (14)
```
![](_page_19_Picture_4.jpeg)

Q

نفس الامر نعمله للكلاسات الاخري، كلاس Product و كلاس Order كما في الشكل (15) و الشكل (16)

#### ا ل ب ر م ج ه ا ل م و ج ه ه ن ح و ا ل ك ا ئ ن|

![](_page_20_Picture_50.jpeg)

لمحبي الكوبي بیست، نص كلاس Product

```
Public Class Product
    Private _pro_id As String
    Private _pro_name As String
   Private _pro_desc As String
    Public Property pro_id As String
        Get
            Return _pro_id
        End Get
        Set(ByVal value As String)
            _pro_id = value
        End Set
    End Property
    Public Property pro name As String
        Get
            Return _pro_name
        End Get
        Set(ByVal value As String)
            _pro_name = value
        End Set
    End Property
    Public Property pro_desc As String
        Get
            Return _pro_desc
        End Get
        Set(ByVal value As String)
            _pro_desc = value
        End Set
    End Property
End Class
Public Class Order
    Private _order_id As String
    Private _order_date As Date
    Private _oder_status As String
    Private _customer As String
    Public Property customer As String
        Get
            Return customer
        End Get
        Set(ByVal value As String)
            _customer = value
        End Set
    End Property
```
نص كلاس Order

```
Public Property order_status As String
       Get
           Return _oder_status
       End Get
        Set(ByVal value As String)
            oder status = value
        End Set
    End Property
   Public Property order_date As Date
       Get
           Return order date
       End Get
        Set(ByVal value As Date)
            _order_date = value
        End Set
    End Property
    Public Property order_id As String
       Get
           Return _order_id
       End Get
        Set(ByVal value As String)
           _order_id = value
        End Set
    End Property
                                      Z
End Class
```

```
دمتم في امان الله
```
#### بسم االله الرحمن الرحيم

#### #برنامج\_OOP

## سلسله كامله لشرح برنامج مبيعات كامل بطرقه البرمجه الموجهه نحو .(Object Oriented Programming)الكائن

الدرس السادس:

إنتهينا في الدروس السابقه من عمل الحقول (المتغيرات)، و الخصائص، و ربطنا كل خاصیه بالحقل الخاص بها، یبقي لنا ضبط ما یمنح البرنامج #روحاً او فاعلیه یبقي لنا ضبط الدوال

## الدوال (Methods(

و دي طبعا بتعتمد علي طریقة تفكیر اي مبرمج، اللي حنعمله هنا مجرد مثال، ممكن انت تضیف علیه كثیر جدا، و غالبا لو انت دارس كویس لغة سیكوال (SQL (فهي مجرد تعبیر عن دوال السیكوال زي ما حنشوف دلوقت.

I- برمجة دوال الكلاس Customer

#### الداله الاولي:

- مثلا عاوزین دالة تعید كل اوامر الش ارء اللي العمیل الفلاني عملهم مدخلات الداله دي حتكون ایه ؟؟ اكید ال ID بتاع العمیل فقط المخرجات عباره عن ایه ؟؟ اكید DataTable جدول بیانات یعني

ملحوظه هامه حتلاقي حاجه اسمها Summary لكل داله لازم تكتبه، عشان ما تنساش

و دلوقت زي ما اتعودنا حنشوف ا ازي حنعمل الكلام ده بالصور

خطوات اضافة الداله الاولي كما في شكل (17) -1 اختار كلاس Customer

![](_page_24_Picture_166.jpeg)

<add method> اضغط -2

- -3 زي شكل (18) حنسمي الداله AllOrders
	- -4 نوع الداله DataTable
	- -5 محدد الوصول public
- -6 الملخص (داله تأخذ منك رقم العمیل و تعید كل اوامر الش ارء لهذا العمیل)

طب في الوصف احنا بنقول انها بتاخد ال ID بتاع العمیل ، بس حتاخده ا ازي ؟

#### $26$   $\mu$  ) البر هجه الموجعه نحو الكائه

![](_page_25_Picture_209.jpeg)

Q

سهله انظر شكل (19)

-1حندوس علي السهم الصغیر اللي جنب اسم الداله حیفتح

 $-$ 2 قوسین قدامهم كلمه  $-2$ 

-3 حنضیف رقم العمیل زي الشكل

![](_page_25_Figure_6.jpeg)

و بده شرحنا بالتفصیل الداله الاولي و الاخیره (الاخیره من ناحیه التفصیل، لان الباقي حیسیر علي نفس المنوال)

#### الداله الثانيه:

- دالة ترجع قیمة المشتریات لعمیل معین

مدخلات الداله دي حتكون ایه ؟؟ اكید ال ID بتاع العمیل فقط

المخرجات عباره عن ایه ؟؟ اكید Double

ملحوظه هامه حتلاقي حاجه اسمها Summary لكل داله لازم تكتبه، عشان ما تنساش

خطوات اضافة الداله الثانيه كما في شكل (20)

- -1 اسمها OrdersValue
	- -2 نوعها Double
- -3 محدد الوصول Public
- -4 الوصف " دالة ترجع قیمة المشتریات لعمیل معین"

![](_page_26_Picture_210.jpeg)

Q

II- برمجة دوال الكلاس Oreder

## الداله الاولي:

-1 الاسم AllDetails

- -2 النوع DataTable
- -3 محدد الوصول Public
- 4– الوصف (ترجع جدول به تفاصیل امر شراء معین)
	- order\_id (المدخلات) <br/>order\_id
		- انظر شكل (21)

الداله الثانيه:

- -1 الاسم AverageOfOrders
	- -2 النوع Double
	- -3 محدد الوصول Public
- 4- الوصف (ترجع متوسط سعر البيع في اوامر الشراء)
	- 5–الباراميتر (المدخلات) لا شيء انظر شكل (21)

#### الداله الثالثه:

- -1 الاسم MaxOrder
- -2 النوع DataRow ) لاحظ نوع ما ترجعه الداله صف بیانات )

#### -3 محدد الوصول Public

4- الوصف ( دالة ترجع صف بيانات عن اعلي امر شراء سعرا )

5–الباراميتر (المدخلات) لا شيء انظر شكل (21)

## الداله الرابعه:

- -1 الاسم OrdersBetween
	- -2 النوع DataTable
- -3 محدد الوصول Public

4- الوصف ( ترجع جدول بكل اوامر الشراء بین تاریخین محددین )

-5البا ارمیتر (المدخلات)

start\_date

end\_date

انظر شكل (21) و یوضح دوال كلاس Order

![](_page_28_Picture_169.jpeg)

III- برمجة دوال الكلاس Product

# الداله الاولي و الوحيده في هذا الكلاس:

- -1 الاسم NumberOfOrders
	- -2 النوع Integer
	- -3 محدد الوصول Public
- -4 الوصف ( تعید عدد اوامر الش ارء لمنتج معین )
	- 5–الباراميتر (المدخلات) pro\_id
		- انظر شكل (22)

![](_page_29_Picture_190.jpeg)

# في الدرس القادم مع قمة المتعه من البرمجه الموجهه نحو الكائن

برمجه كلاس WorkTable للتعامل مع قاعدة البيانات

 $\color{red} \blacklozenge$